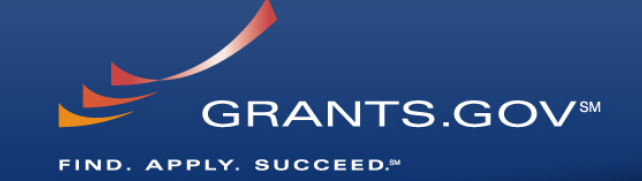

# **Sytem-to-System (S2S) Conference**

October 31, 2007

1-800-518-4726support@grants.gov

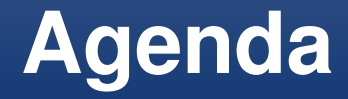

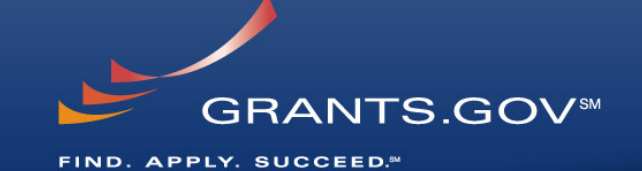

- **Introduction**
- **Fo.xsl**
- **Downtime**
- **Form Changes**
- **Certificate Installation Documents**
- **Subawards**
- **Reference Implementation/Test Environment**
- **getOpportunityList**
- **Overflow Documents**

### **Presenters**

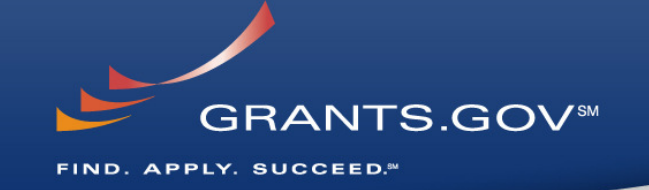

- •**Moderator: Mr. Michael Pellegrino, Grants.gov**
- •**Fo.xsl: Ms. Jacquie Lopez, Grants.gov**
- •**Downtime: Mr. Michael Pellegrino, Grants.gov**
- •**Form Changes: Ms. Mary Tutman, Grants.gov**
- •**Certificate Installation Documents: Mr. Vince Sprouls**
- •**Subawards: Ms. Jacquie Lopez**
- •**Reference Implementation/Test Environment: Mr. Vince Sprouls**
- •**getOpportunityList: Ms. Jacquie Lopez**
- •**Overflow Documents: Ms. Jacquie Lopez**

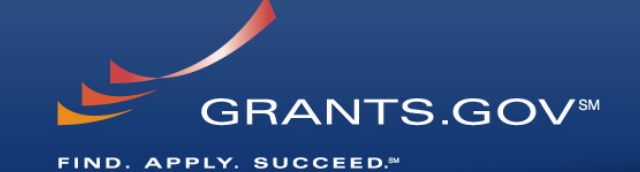

# **Ms. Jacquie Lopez Fo.xslwww.grants.gov**

# **Fo.xsl**

#### **fo.xsl**

• File that contains the formatting: static text, structure, and borders of the form, **not** the data

**GRANTS.GOVSM** 

**APPLY. SUCCEED.<sup>84</sup>** 

#### **Issues if pointing to 2007 System endpoint**

- • The new system uses Adobe forms, so there will be no fo.xsl generated since there is no longer the need to 'translate' the format from Pure Edge → XML → Adobe<br>The evetem will preeese your peal
- • The system will process your packages as Adobe forms, and will no longer return to you the fo.xsl file. (with the exception of the seven form-in-form forms)
- Since the packages are processed as Adobe forms, they will look like the Adobe forms, even for packages submitted with PureEdge(with the exception of the seven form-in-form forms)

#### **Response**

 Grants.gov has added the functionality in this area! •

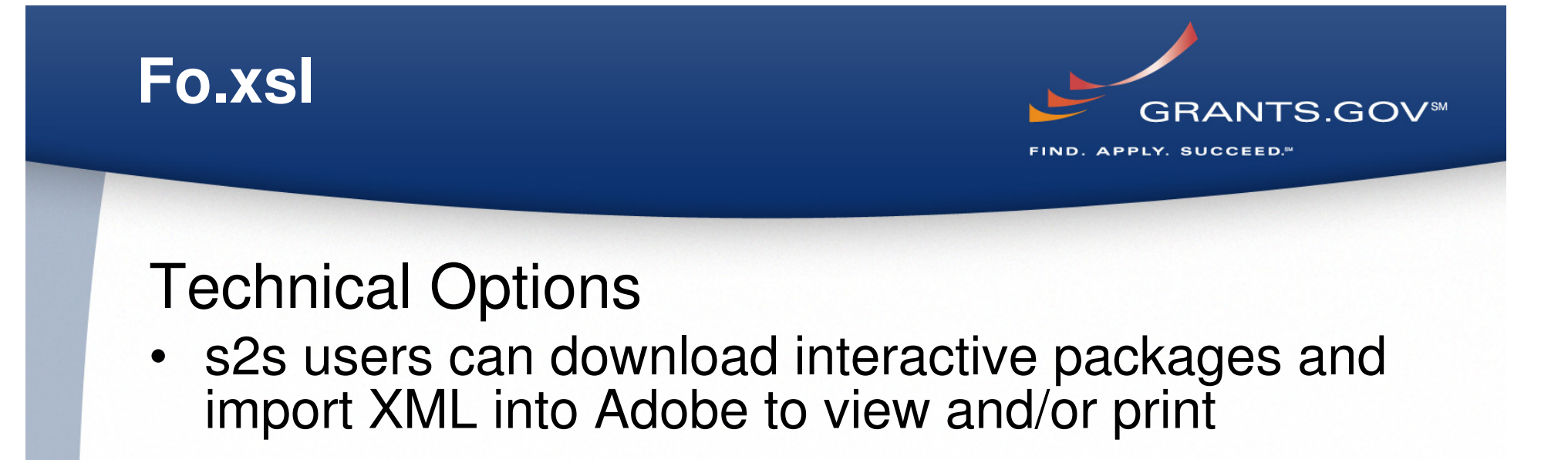

- s2s users can use the "Import from XML" menu item functionality now built into each Grants.gov Adobe form ( Menu Bar  $\rightarrow$  Documents  $\rightarrow$  Forms)
- s2s users can purchase licenses from Adobe to gain access to the APIs

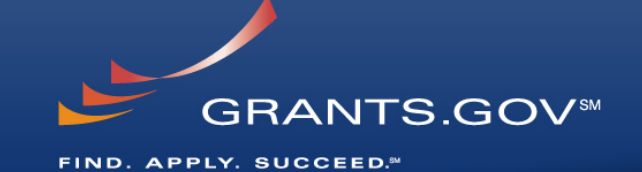

# **Mr. Michael Pellegrino Downtime**

## **Downtime**

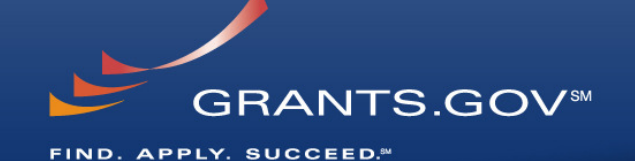

•Agency Leads•S2S ListserveAT06/06 is Down Certificate Install •Agency Leads•S2S ListserveIf expected downtime  $\mathsf{b}$  15 Minutes AT 06/07 Users May be AffectedAT 06/06 is DownAgency Leads•S2S ListserveIf the Interfacing System Production is Down for Users PoC Informs Grants.gov  $\triangleright$  2 hours A portion of Grants.gov and ActivitiesGrants.gov Interfacing Systems are Down•Website•Agency Leads•S2S Listserve•Contact Center IVRGrants.gov Find and Apply is IIf Expected Downtime  $\triangleright$  15 Minutes Down for Many or All UsersGrants.gov Web Servers or Databases are Down**Stakeholder Threshold | Stakeholders Notified NotificationIssue TypeExample**

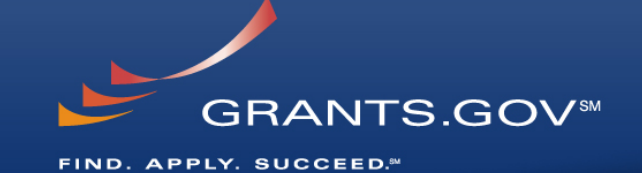

# **Ms. Mary Tutman Grants.gov Forms 4040 Series**

# **Form Revision Process**

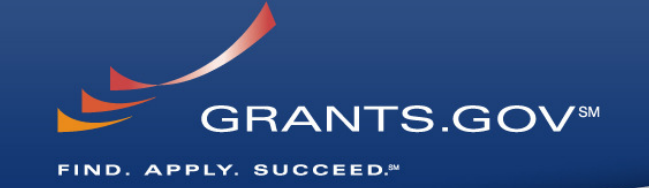

- GPC reviews, approves and submit initial changes in conjunction with OMB OFFM office to Grants.gov
- Grants.gov issues Federal Register notice for review of proposed revisions by public and agencies
- Comments collected, reviewed and finalized
- Final Federal Register Notice issued
- Grants.gov implements final form

## **4040 Series - 2007**

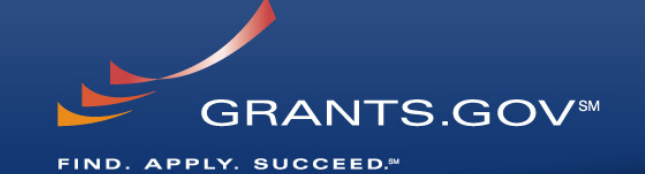

- Site Location New (000X)
- Mandatory (0002)
- R&R (0001)
- Budget and Assurances (0006-0009)

# **4040 Series - 2008**

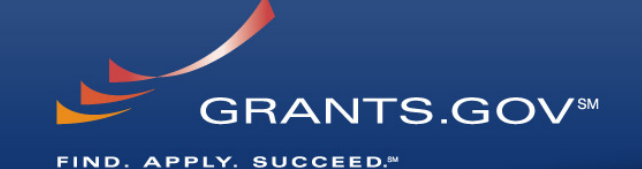

- Short Organizational (0003)
- Individual (0005)
- Core (0004)

# **Final Revision Steps**

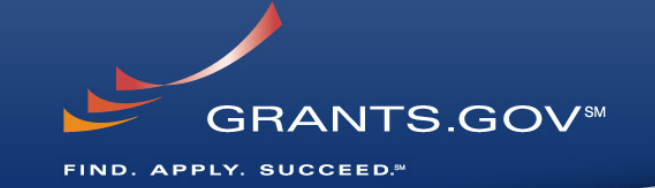

- Grants.gov develops the functioning form
- Tests form internally and with agencies
- Deploys approved form to production

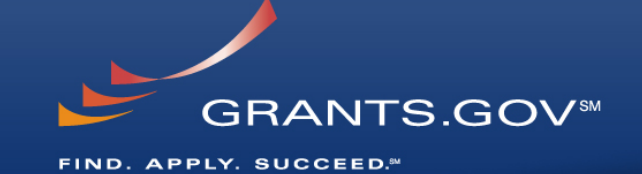

# **Mr. Vince Sprouls Certificate Installation Documents**

# **Certificate Registrations**

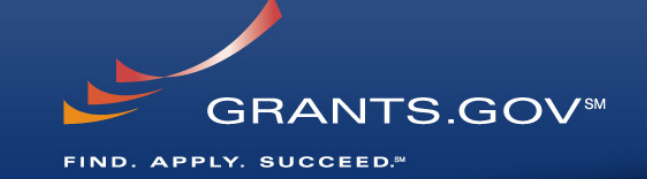

- •Certificate HEX number
- •Organization's DUNS number
- • Authorizing Organization Representative (AOR) email address
- Where to Deploy (Production or Test)
- Name of Your Organization
	- http://grants.gov/assets/CertificateRequests3.pdf
	- After certificate installed, the E-Biz Point of Contact must authorize the certificate
	- For renewals, please provide to Grants.gov all the above info 2 weeks prior to the old certificate expires

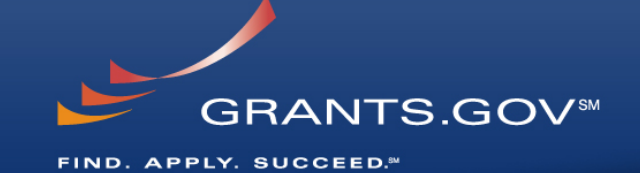

# **Ms. Jacquie Lopez Subawards**

# **Subawards**

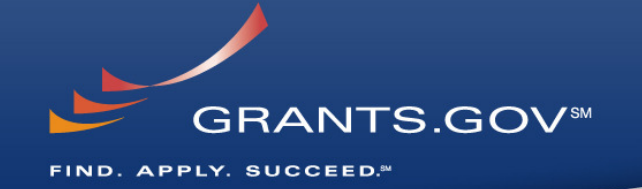

### **Issue**

 • The embedded XML required to describe the subaward form (form-in-form) is difficult to processand extract.

### Response

- Grants.gov has added the additional functionality in this area! •Technical Options
- s2s users can use the "Export to XML" and/or "Import from XML" menu item functionality now built into each Grants.gov Adobe form (Menu Bar -> Documents -> Forms)<br>Cosusses san numberss lissesse from Adeba to a
- S2s users can purchase licenses from Adobe to gain access to the APIs

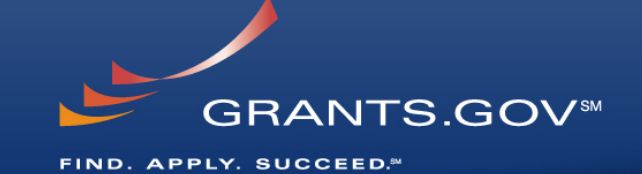

# **Mr. Vince Sprouls Reference Implementation/Test Environment**

## **Reference Implementation/Test Environment**

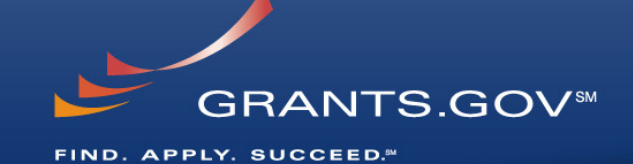

- • Reference Implementation
	- Will update the S2S section on the site to include:
		- Recent changes
		- Pertinent URLs
		- Will start the process of updating the S2S reference materials
			- **Reference Implementation Document**
				- » http://grants.gov/assets/ApplicantReleaseNotes102207.pdf
- Test Environment
	- Looking to establish a new section on the site that will include test packages
	- This is a tool that agencies also use extensively

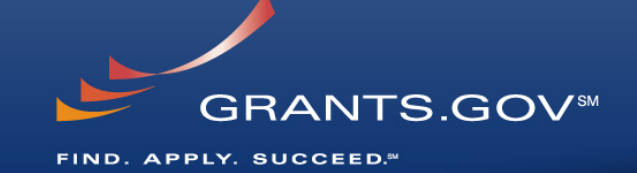

# **Ms. Jacquie Lopez getOpportunityListwww.grants.gov**

# **getOpportunityList**

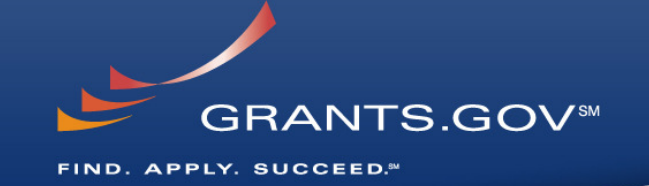

#### **Issue**

- "agency name" added to the getOpportunityList •web service would make processing much easierResponse
- This enhancement will go before the next change board for a future release

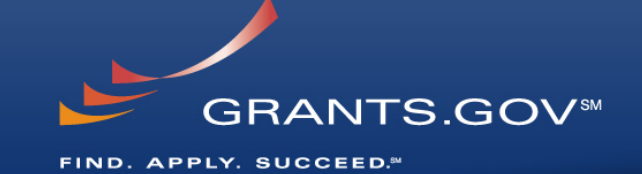

# **Ms. Jacquie Lopez Overflow Documents**

# **Overflow Documents**

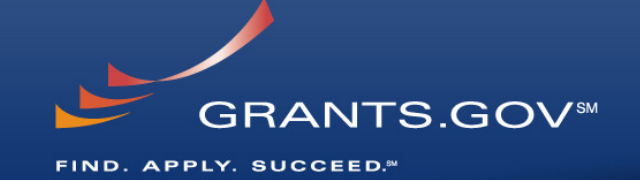

### **Issue**

- Let's discuss!
- Response
- If there is a need for this enhancement it will then go before the change board for approval

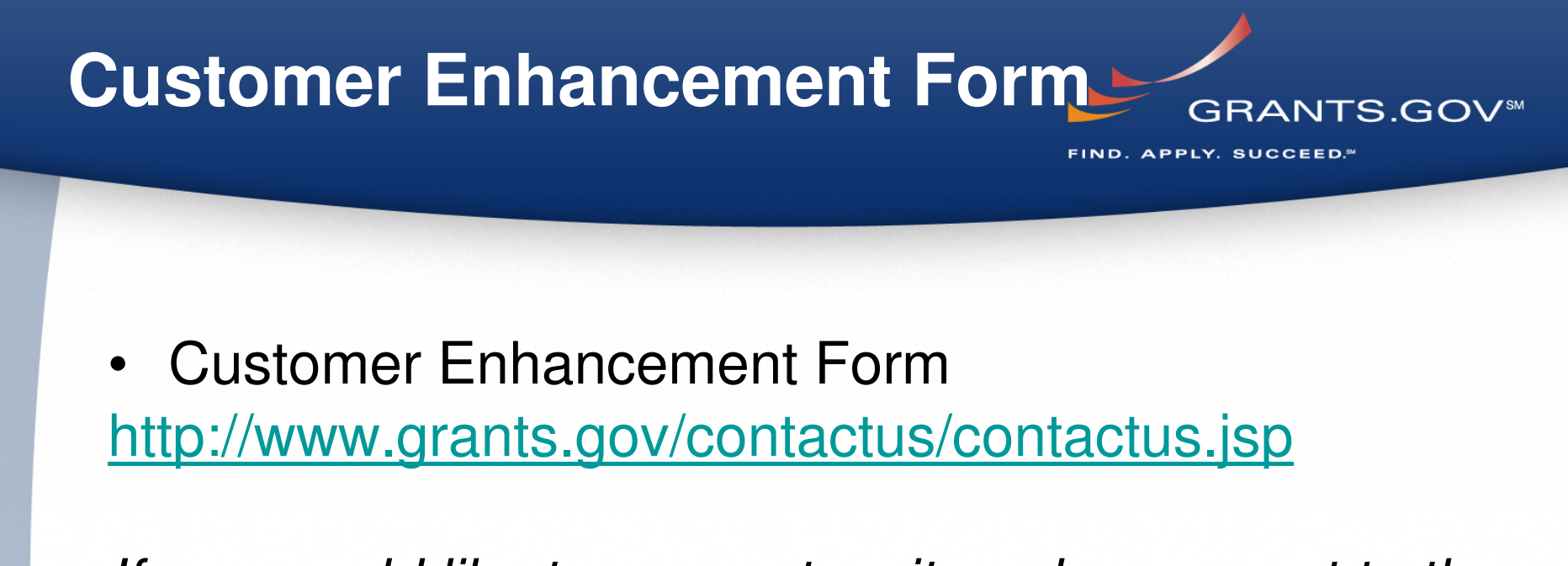

If you would like to suggest a site enhancement to theGrants.gov Program Management Office, please fillout the enhancement form and email it to support@grants.gov.